# Setting the USER Button

By assigning one of manual adjustment functions that you frequently use to the USER button, you can access the function quickly.

## Assigning a Function to the USER Button

**1** Select video or still image mode.

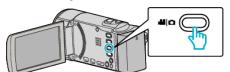

- The video or still image mode icon appears.
- 2 Tap "MENU".

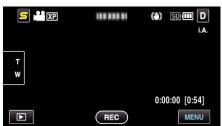

3 Tap "USER BUTTON SETTING".

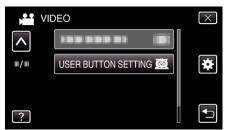

- Tap  $\land$  or  $\lor$  to move upward or downward for more selection.
- Tap  $\times$  to exit the menu.
- Tap 🕁 to return to the previous screen.
- 4 Select the desired function.

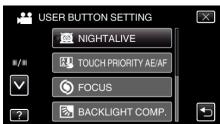

- You can select one of the following functions.
- NIGHTALIVE
- TOUCH PRIORITY AE/AF
- FOCUS
- BACKLIGHT COMP.
- WHITE BALANCE
- DIS (video mode)
- SELF-TIMER (still image mode)

#### Making Adjustments with the USER Button

Operate as follows.

In the case of functions that are turned on or off (NIGHTALIVE, BACKLIGHT COMP., DIS, SELF-TIMER)

Press the USER button to turn on or off the function.

### ■ In the case of FOCUS

Press the USER button to switch FOCUS between automatic and manual. To adjust focus manually, refer to "Adjusting Focus Manually" (B) p. 0 )".

■ In the case of functions that have settings to be selected

# (TOUCH PRIORITY AE/AF, WHITE BALANCE)

- 1) Press the USER button.
- 2) Tap the desired function to set.
- Memo : ---
- The USER button is invalid when the menu is displayed.